## **E-Billing Fact Sheet 4**

## Secured Access Rule

Access to the E-Billing depends on your Project Contact Type (Role) and association with an organization. Below are sponsor roles.

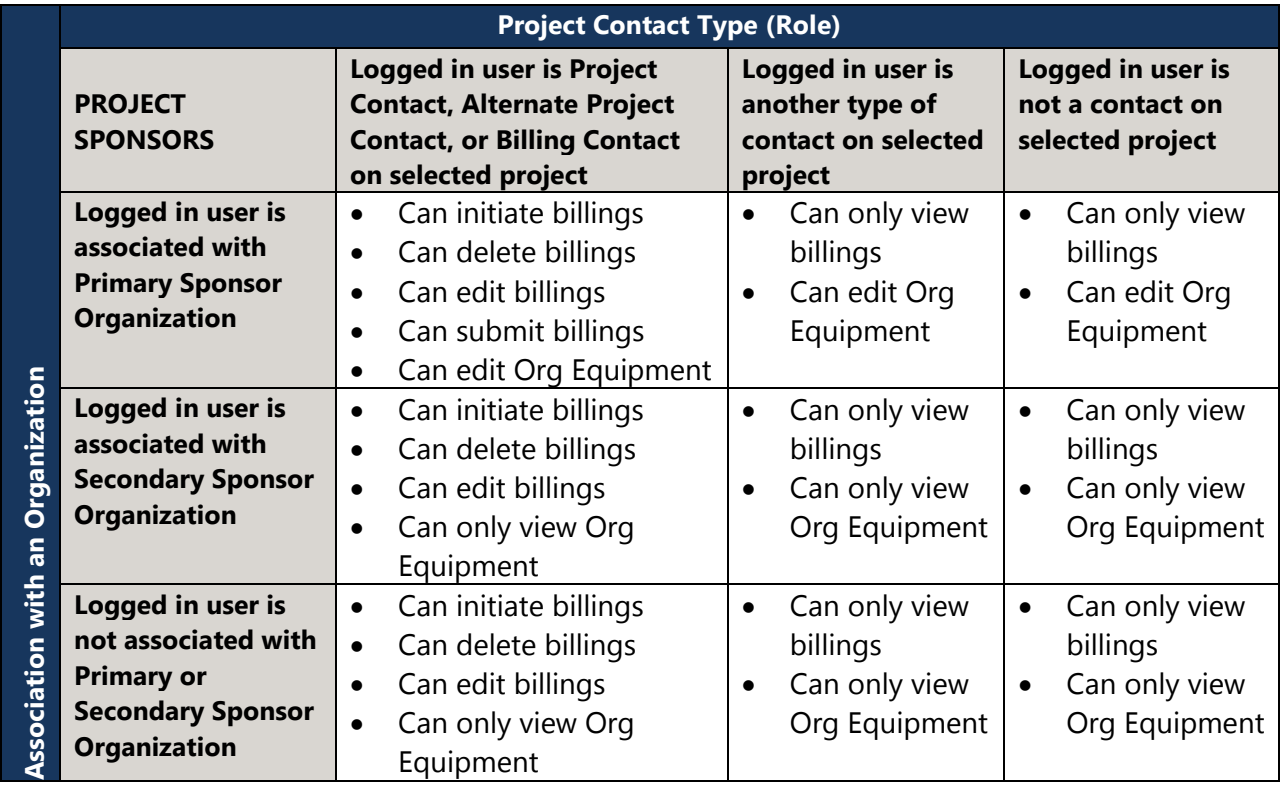

## **Rules for Project Sponsors**

- Sponsors can only edit their own bills.
- They can view other sponsor's bills.

Recreation and Conservation Office (RCO) staff also have unique roles. If RCO staff are logged in as 'RCO fiscal staff' for a selected project, they may initiate, delete, edit, and submit adjustment billings. Adjustment billings are those which result in 0 or a negative payment. Please note, it does not matter if the RCO fiscal staff user is the RCO fiscal contact for the selected project. They may still initiate the above tasks.

## **Rules for RCO Staff**

- Grants managers cannot edit or submit sponsor bills. They can enter notes and select options on the routing page only when the bill is in the "In Process Grant Manager" status.
- Fiscal staff cannot edit or submit sponsor bills unless the bills are adjustment billings. They can enter notes and select options on the routing page only when a bill is in the "In Process Fiscal" status.
- Grants managers can approve, route, and return bills assigned to other grants managers. **When approval is made, the grants manager approving is noted on the routing screen.**
- Fiscal staff can approve, route, return, and release bills assigned to other fiscal staff. **When approval is made, the fiscal staff approving is noted on the routing screen.**
- Fiscal staff can enter and submit adjustment bills, which result in 0 or negative payment.

**For more instructions, see the full** *E-Billing User Guide* **online at [www.rco.wa.gov/doc\\_pages/reimbursement.shtml.](http://www.rco.wa.gov/doc_pages/reimbursement.shtml)**